# What's new in MEMS Pro V8.2 and v8.4 Highlights

S O

# **Platform Support**

#### **❖ MEMS Pro v8.2 supported OS:**

- Windows:
	- *XP*
	- *Windows 7*
	- *Windows 8*
- **≻ OS types** 
	- *32 bits*
	- *64 bits*

# 64 bit engine

**❖ Larger models can now be made** 

 $\geq$  > 4GB can be address

Engine has no memory limit

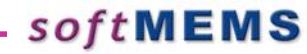

# SoftMEMS API

- 3D Models can be made from inside a "C" program or inside Matlab
	- Supports GDS read in
	- Fabrication process read in from a file
	- 3D Model generation
	- Cross-section generation

```
 //ConsoleProgressHandler consoleProgressHandler;
 ModelGenerator *mg = new ModelGenerator();
 mg->generate3DModel("testGds.gds", "testGds.mpd", "gds.sat", "Cell0");
return 0;
```
# SoftMEMS Batch mode

- ◆ 3D Models can be run from a batch script on UNIX, LINUX or PC to generate large models offline
	- Supports GDS read in
	- Fabrication process read in from a file
	- 3D Model generation
	- Cross-section generation

## Import of model from previous processing

 Users can read in a file containing geometry and continue processing it with  $\_\_$ adding more process steps

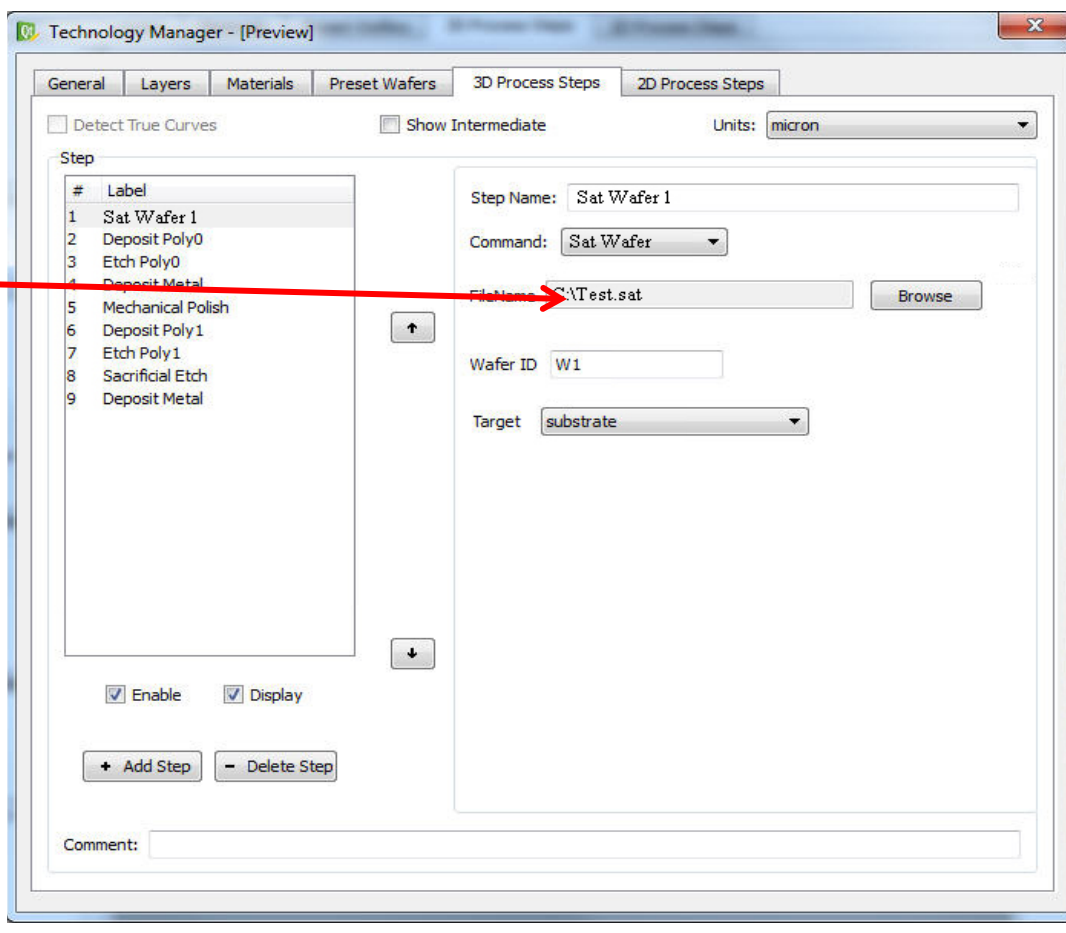

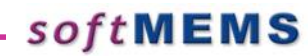

## Process enhancements

#### **❖ Enhancements to etch**

- Rounded corners for etch
- Example: Ga etching

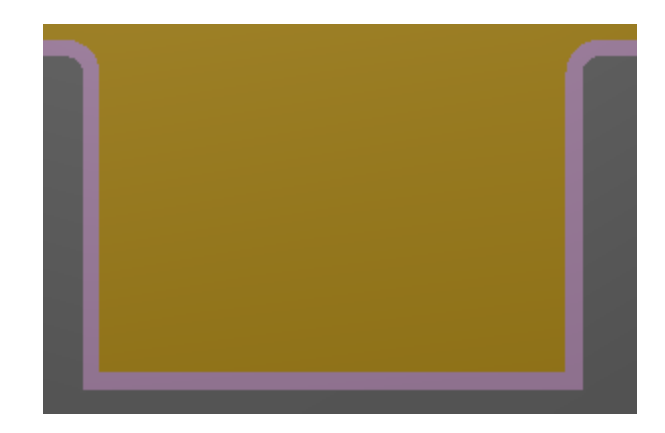

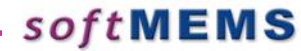

# New Wafer Bonding Feature

**❖ Wafer bonding now** supports overlapped wafers for bonding surface features to cavities

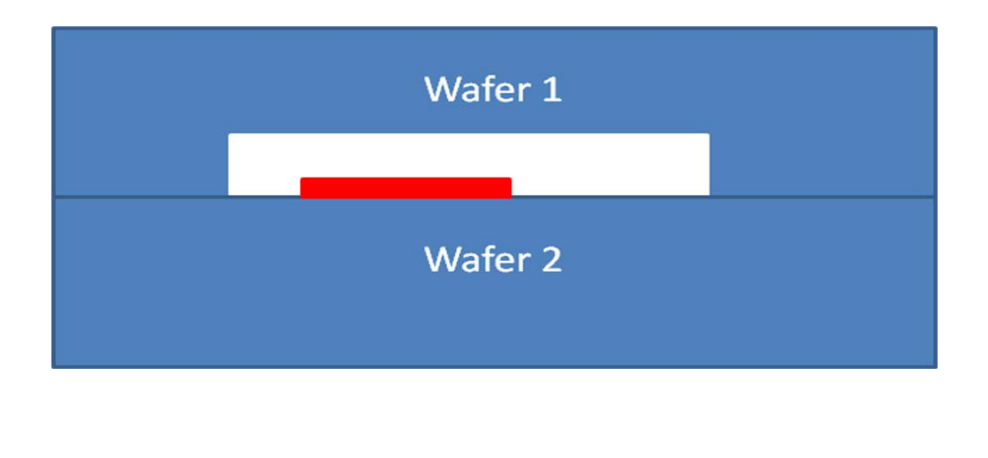

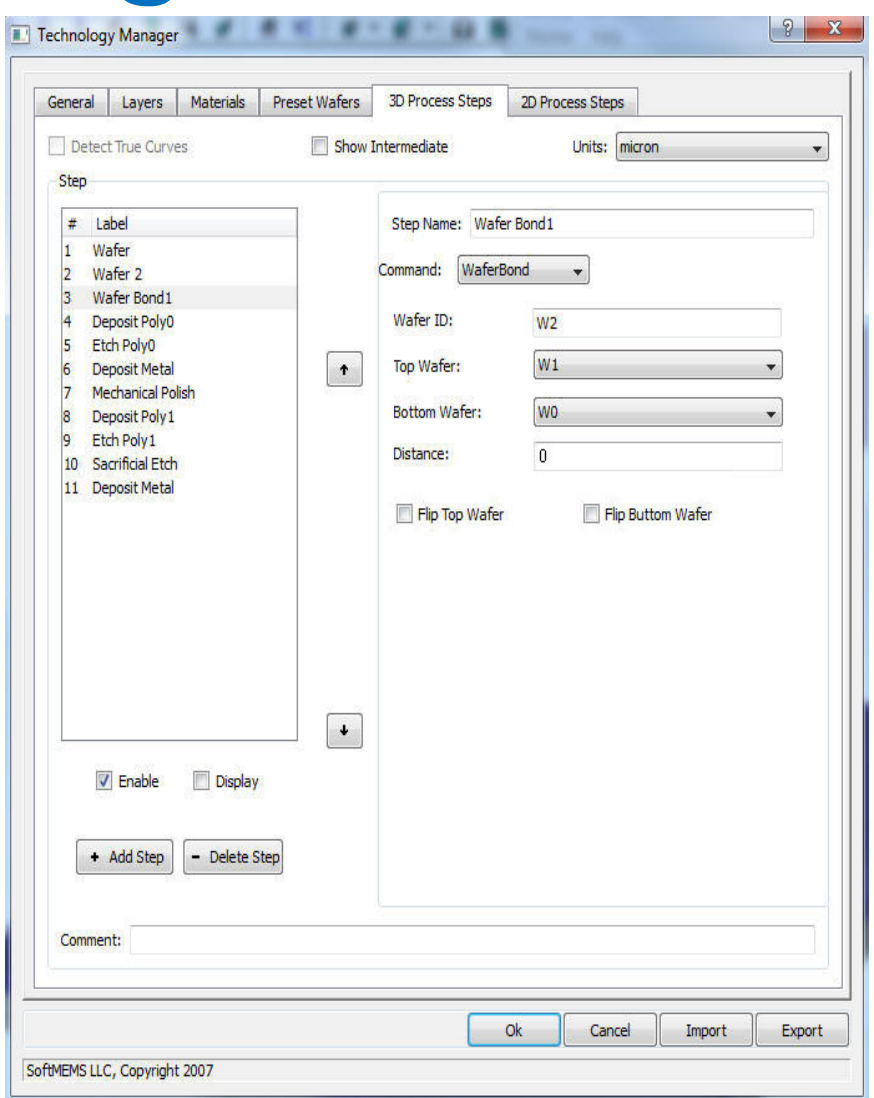

# Compact Model Builder v1.0 (v8.4)

sott

Sebastien Cases

What's New ?

#### **❖ New Interface**

- **❖ Multi Project**
- **❖ Concurrent Simulations**
- **❖ Several Solvers Configurations**

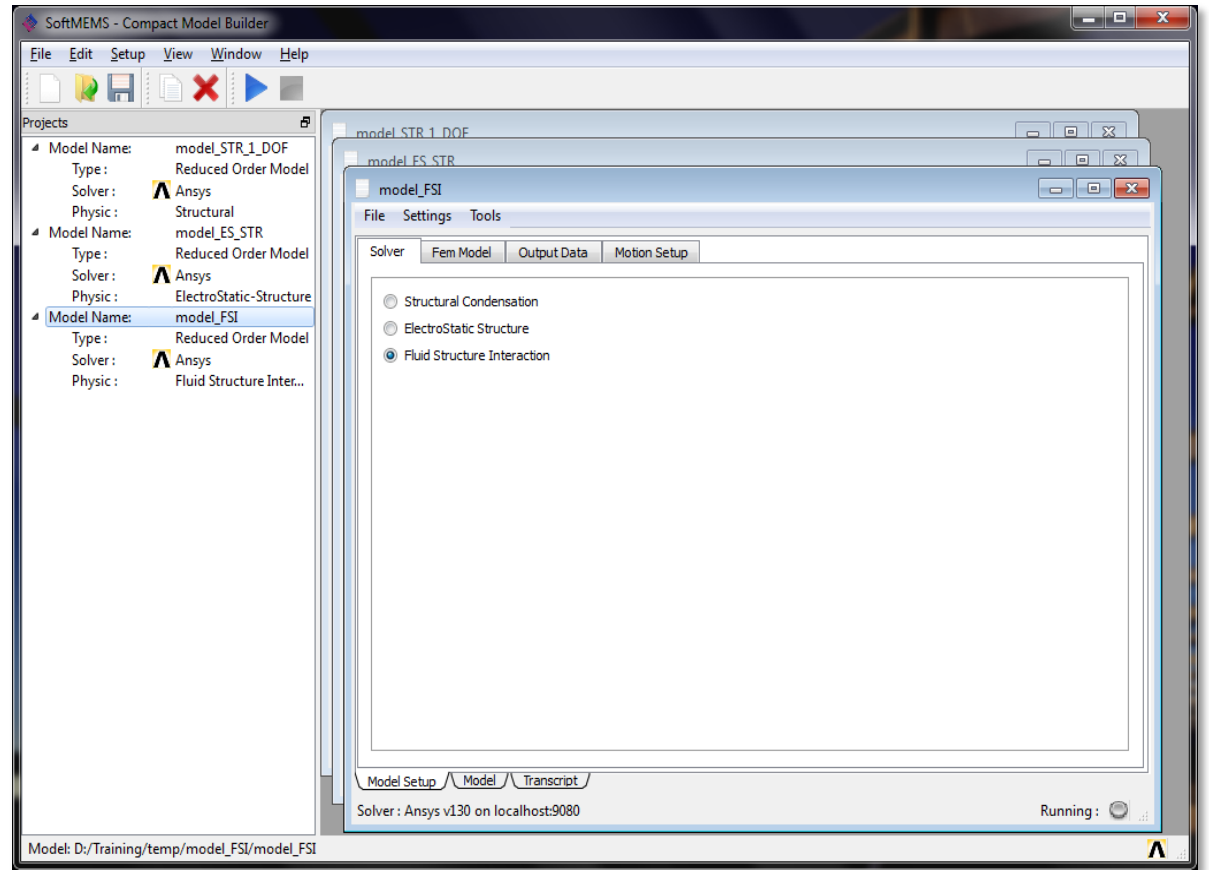

soft

**10**

**❖ New Features** 

## New Interface ..

#### … Based on Wizard to ease new data capture

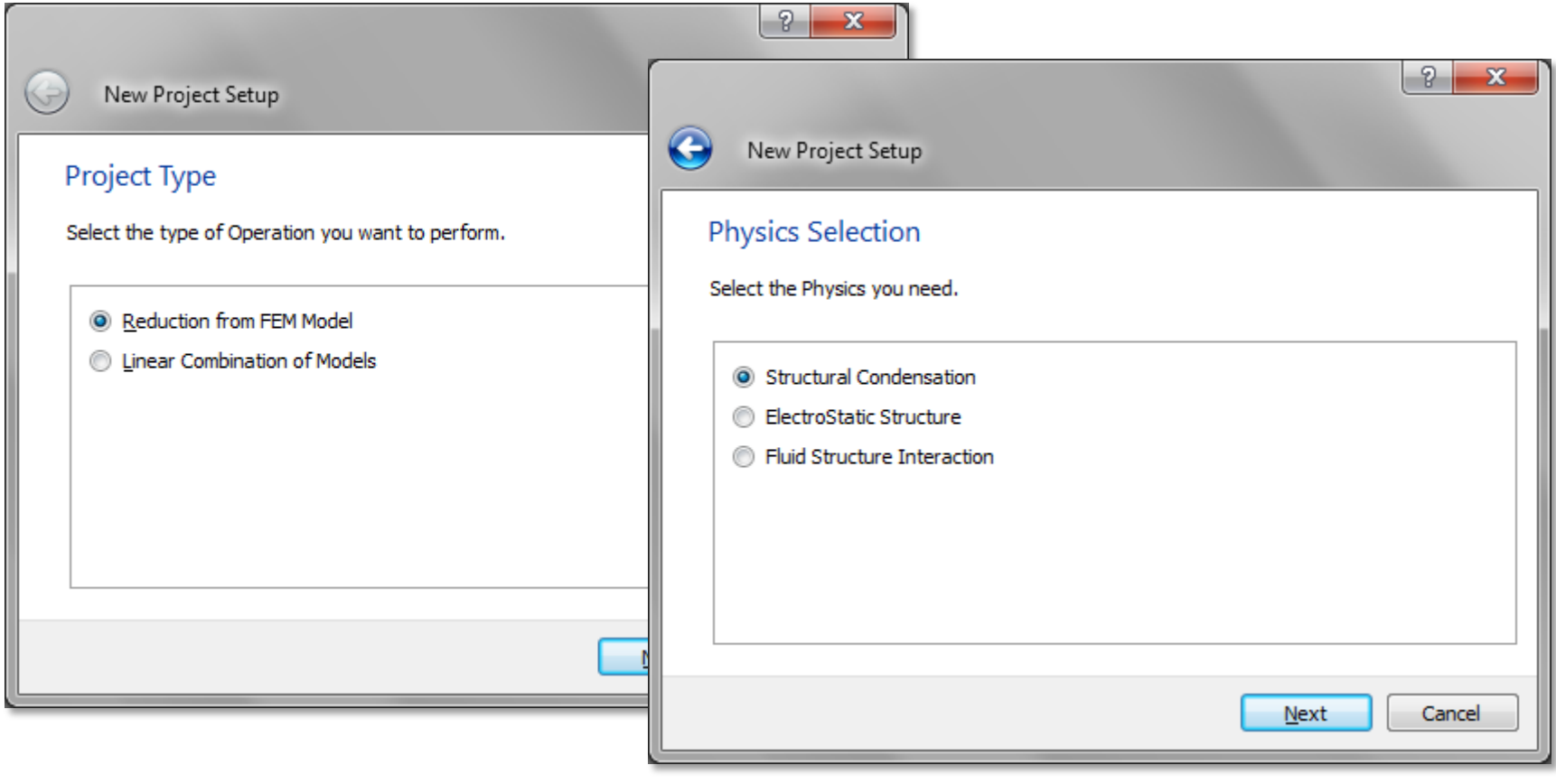

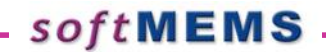

# **Multi Project**

**❖ Multiple projects can be opened at the same time** 

**❖ Projects Explorer allowing to have** a quick summary of the model and allowing to easily switch between them

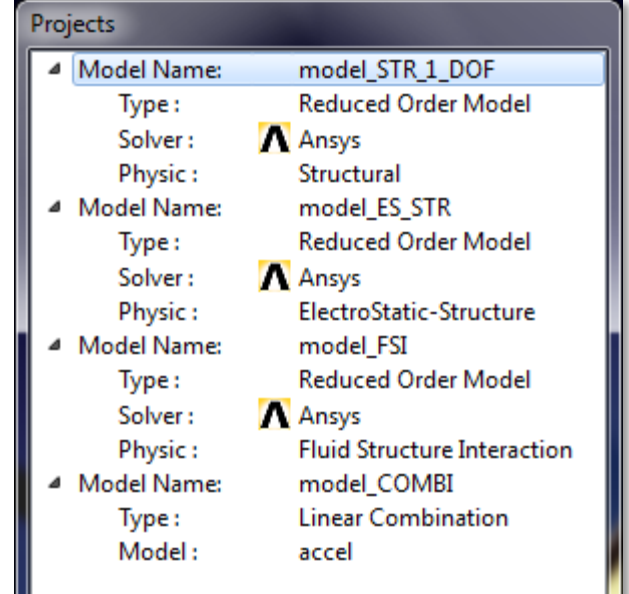

## **Concurrent Simulations**

Multiple simulations can be ran at the same time

Projects Explorer reporting the current activity

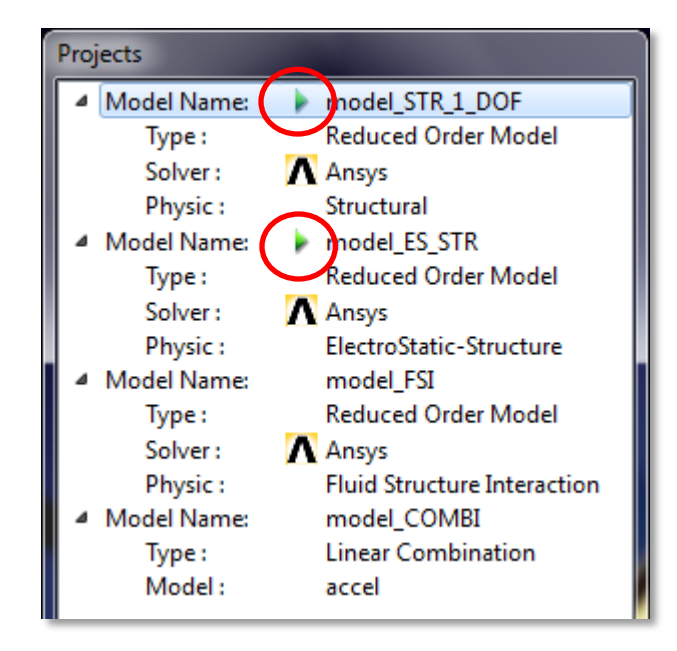

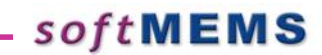

# 'Solvers Managements

 **❖ Different Ansys Configurations can be setup enabling** user to easily switch between them in 1 click.

sottM

**❖ Allows configuration of**  Multiple versions of Ansys Ansys running on another computer/server with higher memory and CPU

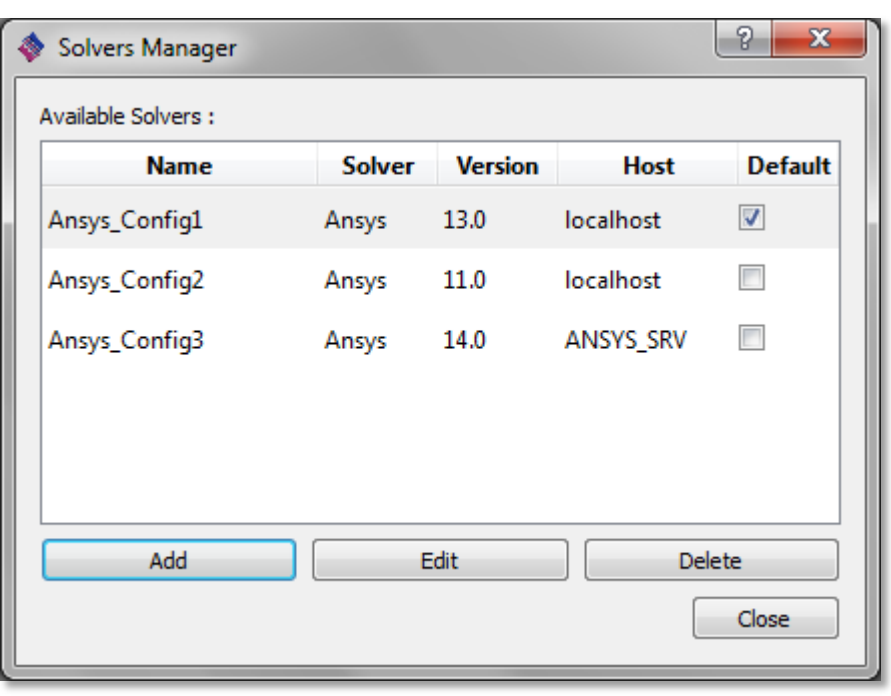

#### **New Features**

- Structural Systems :
	- Non-Linear Stiffness extraction
	- Support of Pre-stressed geometries
- Electrostatic-Structural Systems :
	- Non-Linear Electrostatic effects extraction

## **Non Linear Stiffness Extraction**

- Non-Linear Stiffness extraction, also called Spring Hardening Effect
	- Generation of deformed structures in Ansys (NL static solutions) under predefined displacements
	- Resultant Force extracted from Ansys for each sampling point allowing to get an expression of the force in function of  $displacement$   $F = k(x) \cdot x$

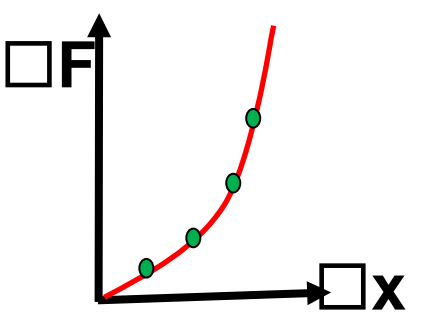

where

$$
k(x) = k_1 \cdot x + k_2 \cdot x^2 + k_3 \cdot x^3 + hot
$$

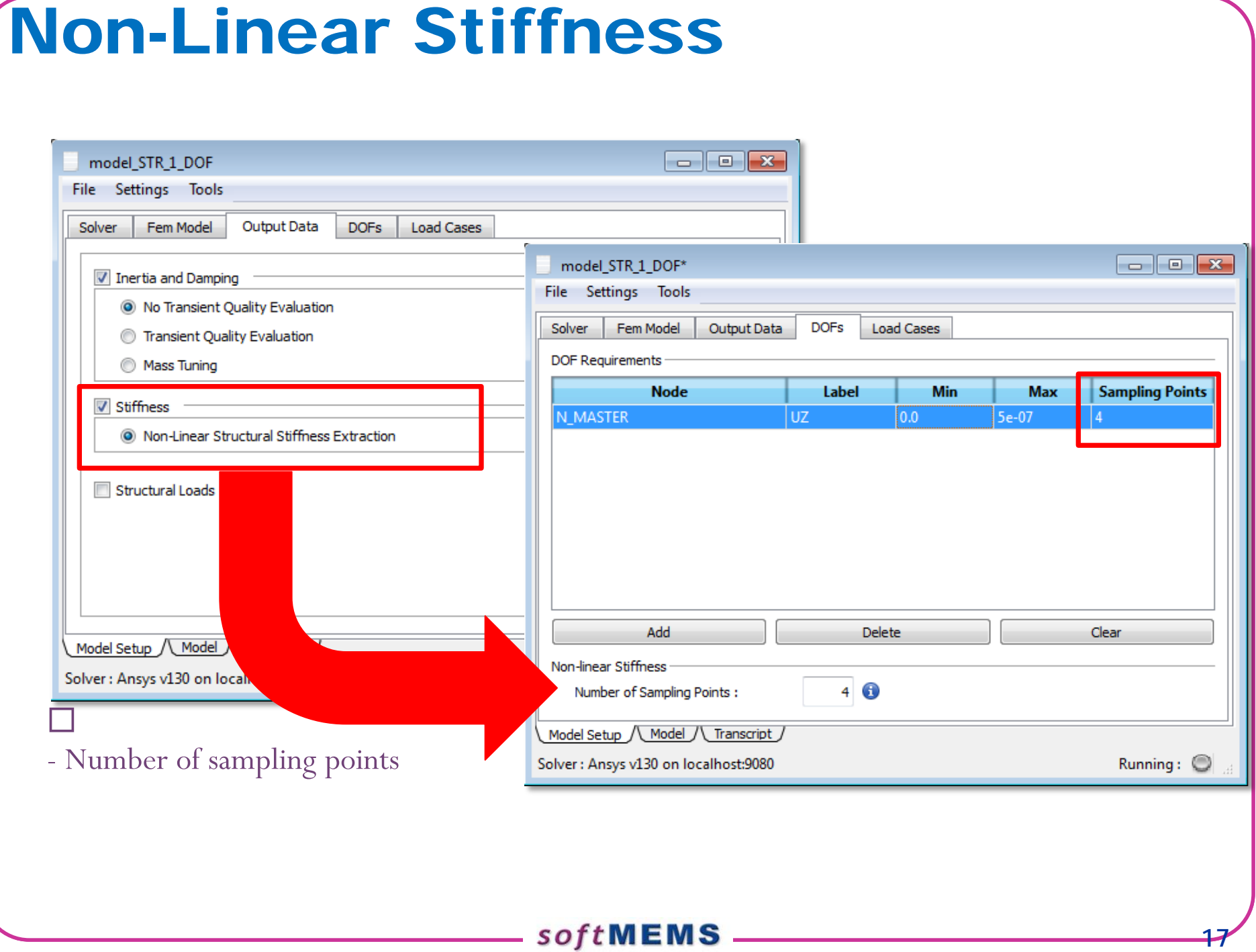

 According to the DOF definition the sampling points are reported

**❖ Then Ansys generates the deformedent** geometries

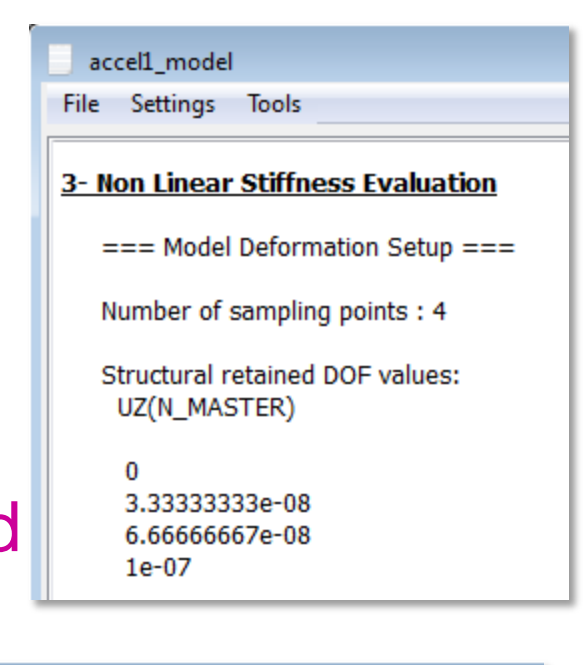

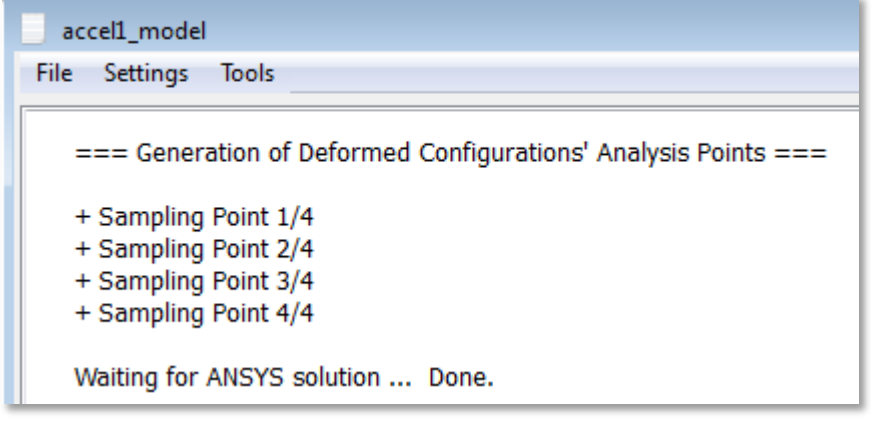

 $\div$  Finally the analysis are performe on each deformed geometry

sott

**❖ The force is extracted and the** Stiffness Matrices computed

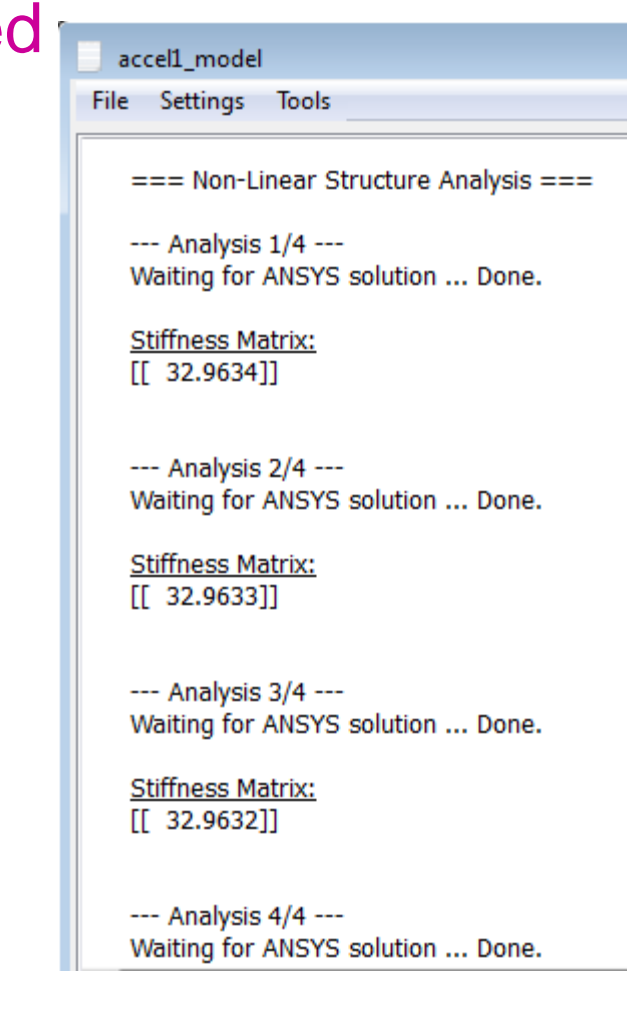

- The polynomial expression is extracted and a report for each sampling point is displayed.
- The reference stiffness (from Ansys) is compared to the Approximated one (polynomial value) at the same point.

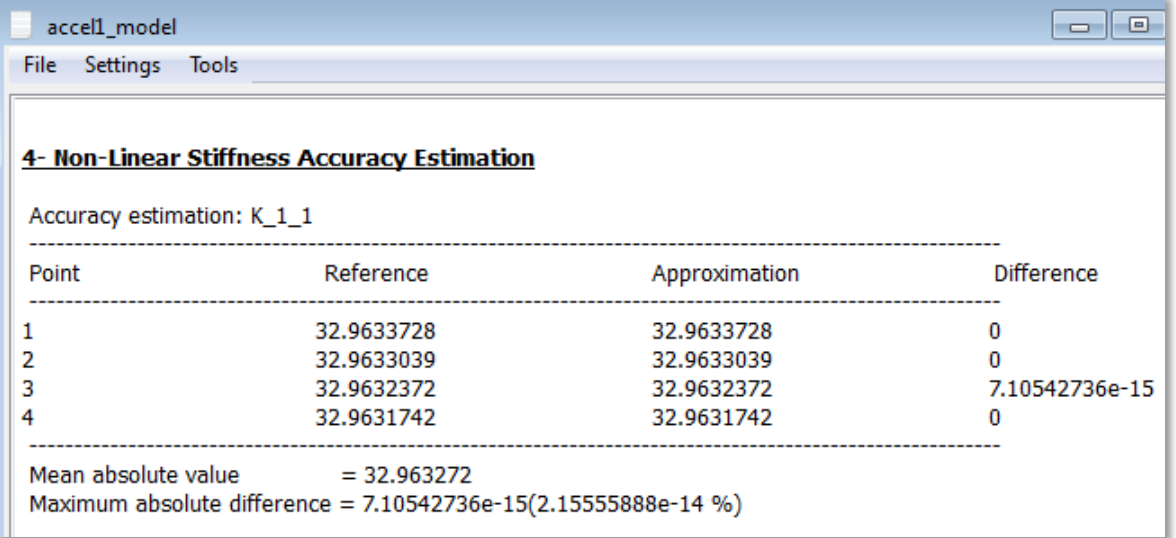

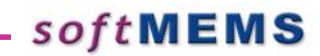

#### The Behavioral model is finally generated with the stiffness set as a polynomial expression

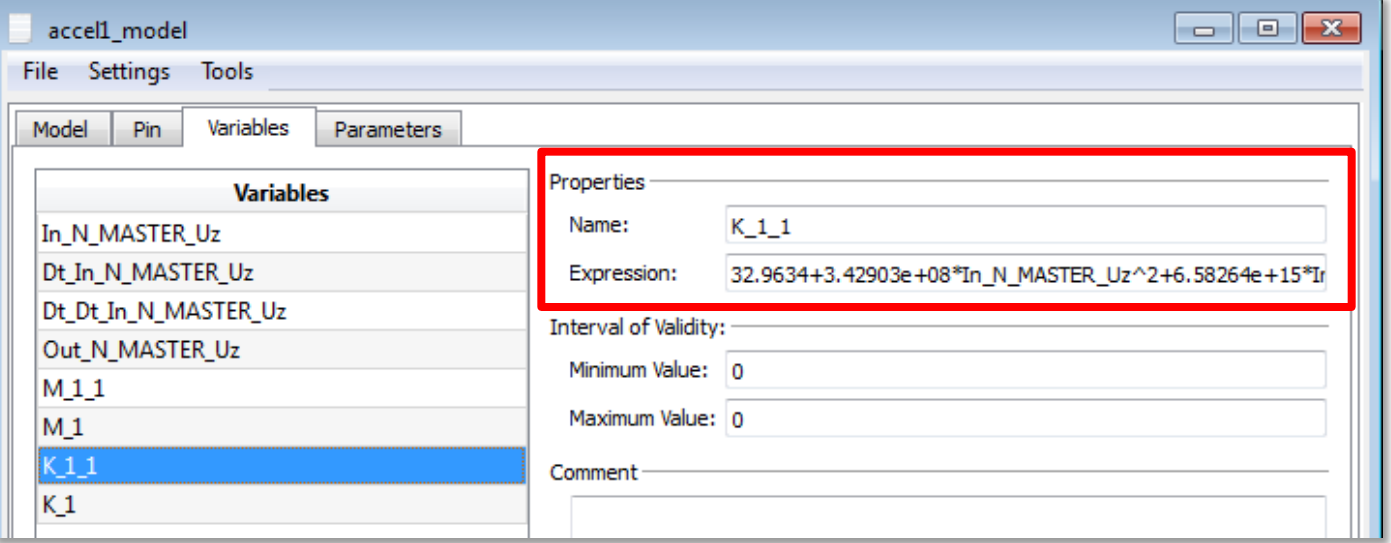

 $\square$ - To compare to the expression of the Linear Stiffness Coefficient

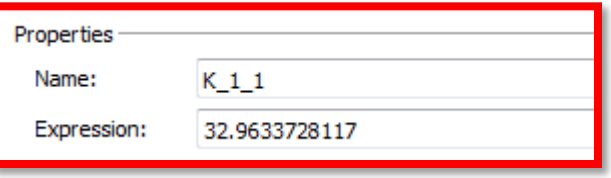

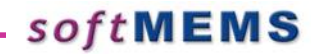

#### **Thitial Stress Extraction**

- **→ Initial Stress can be applied onto geometrie's material** through the 'Use Initial Stress' box
- The values can be entered in the interface for each material or, when it exists, an Ansys ISTRESS file can be loaded

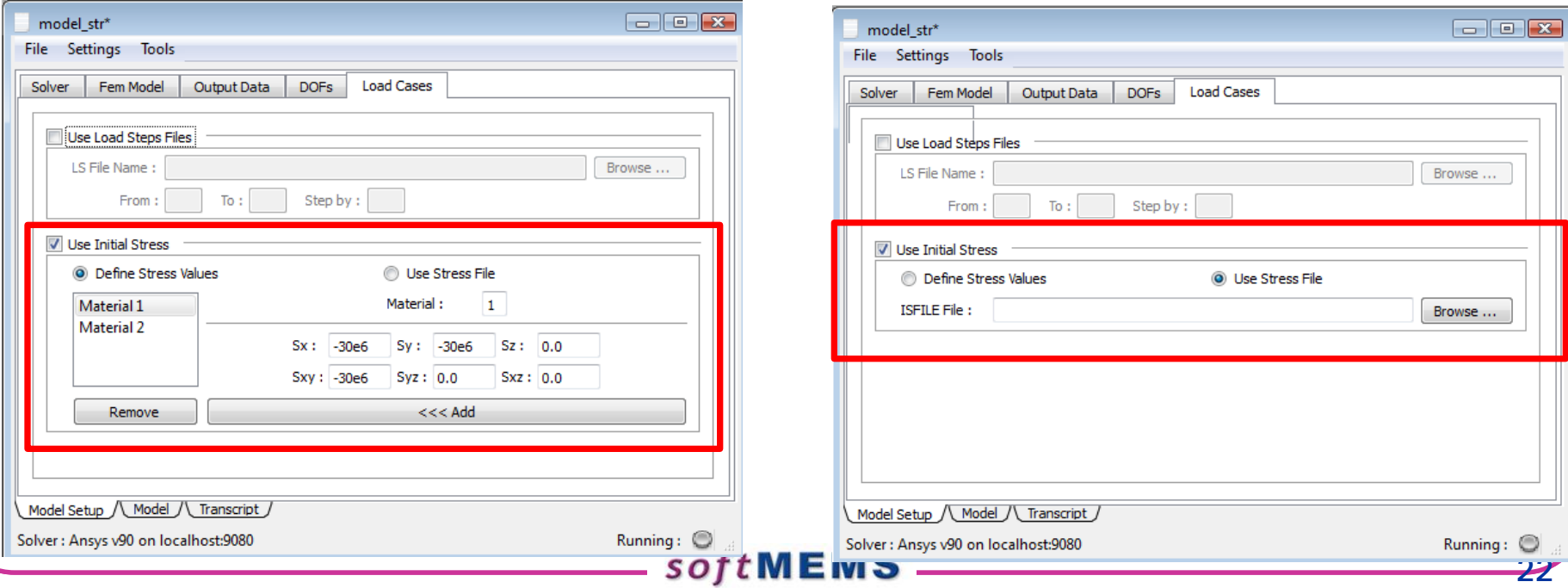

## **Thitial Stress**

- First, an non-linear static analysis is performed to generate the pre-stressed struture
- **❖ Then the Substructuring** stage is started from the previous analysis
- ⇒ **No stress**
- **Eigen Frequency**
- ⇒ **Pre-stressed**
- **Eigen Frequency**
- --- Computing Substructure Eigen Frequencies ---
- **Bhy Eigen Frequencies:** 861.932426
- --- Computing Substructure Eigen Frequencies ---

**Bhy Eigen Frequencies:** 1161.20085

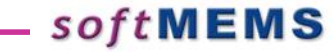

acc **File** 

N

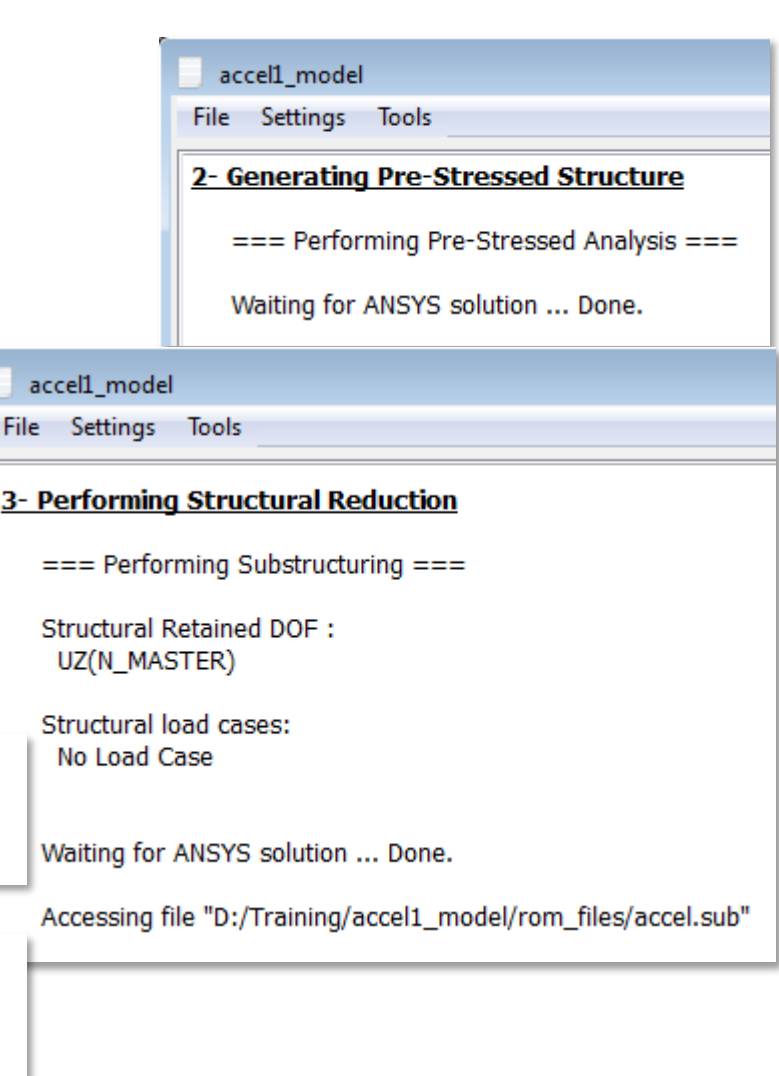

 Non-Linear Electrostatic effect, also called Spring Softening Effect

In FEM formulation, the structural model is defined as follow:

$$
M\ddot{x} + D\dot{x} + Kx = \sum_{k} F_{k} + F_{coupling}(x, \{V\})
$$

The non linear coupling loads term Fcoupling is defined by :

$$
\{F_{coupling}(x,\{V\})\} = \frac{1}{2}\{V\}^{T}[\partial_{x}(C(x))]\{V\}
$$

 Where the capacitance matrix [C] depends only on the structural configuration :  $[C(x)]$ 

*softMEMS* 

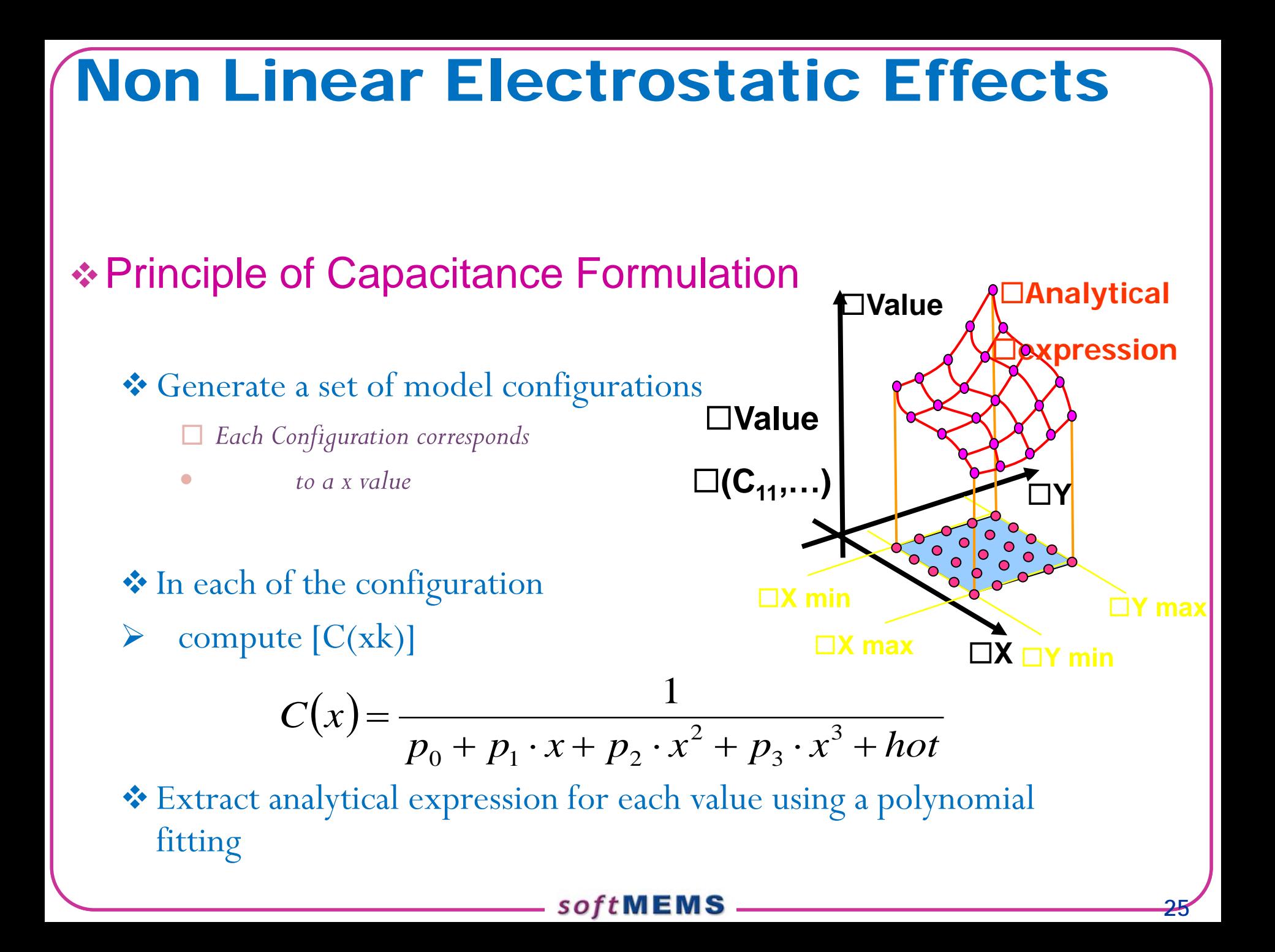

 New option to allow the non-linear Electrostatic stiffness extraction based on non inverted polynomial expression of the Capacitance

 $C(x) = C_0 + C_1 \cdot x + C_2 \cdot x^2 + C_3 \cdot x^3 + hot$ 2  $_0$  T  $C_1$  '  $\lambda$  T  $C_2$ 

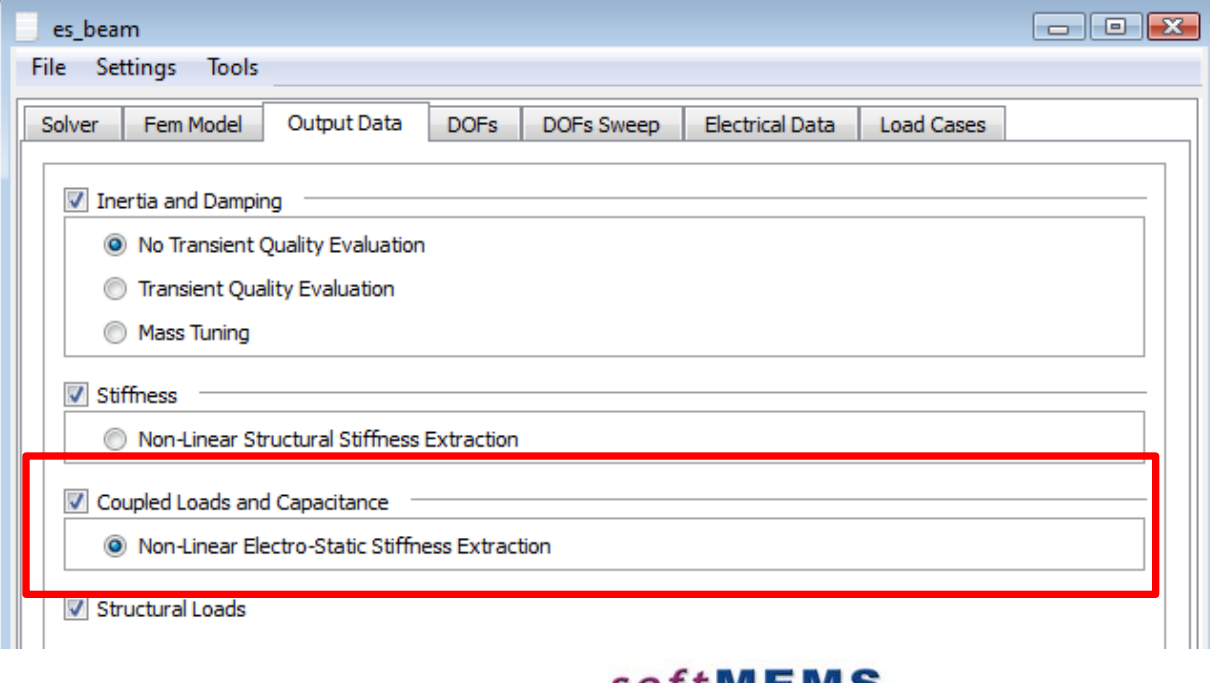

- **In both Cases (Linear and non-linear) the deformed** geometries are generated.
- Then, Ansys extracts the Capacitance values between the conductors for each deformed geometry.
- The difference is mde only at the behavioral model generation step where, the polynomial expression is defined as being inverted (better static results) or noninverted (spring softening capabilities)

#### **❖ Inverted Capacitance expression results:**

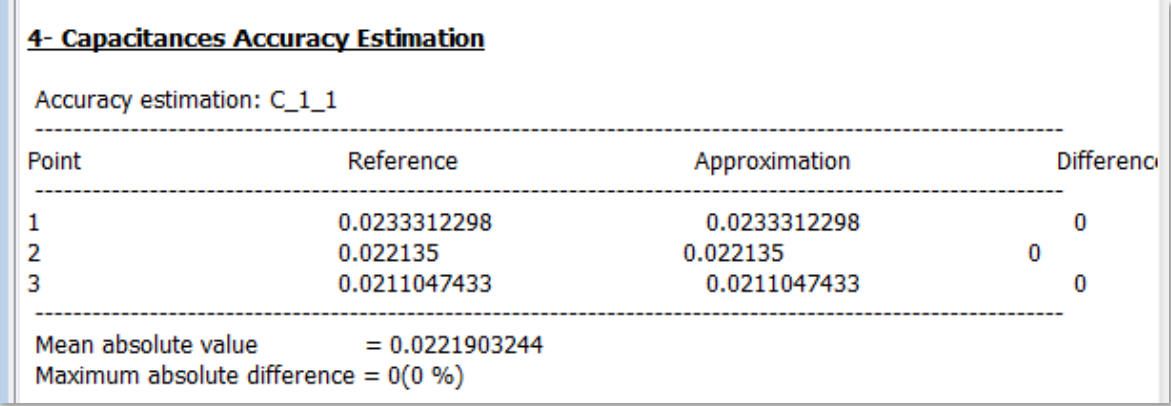

#### Non-inverted Capacitance expression results:

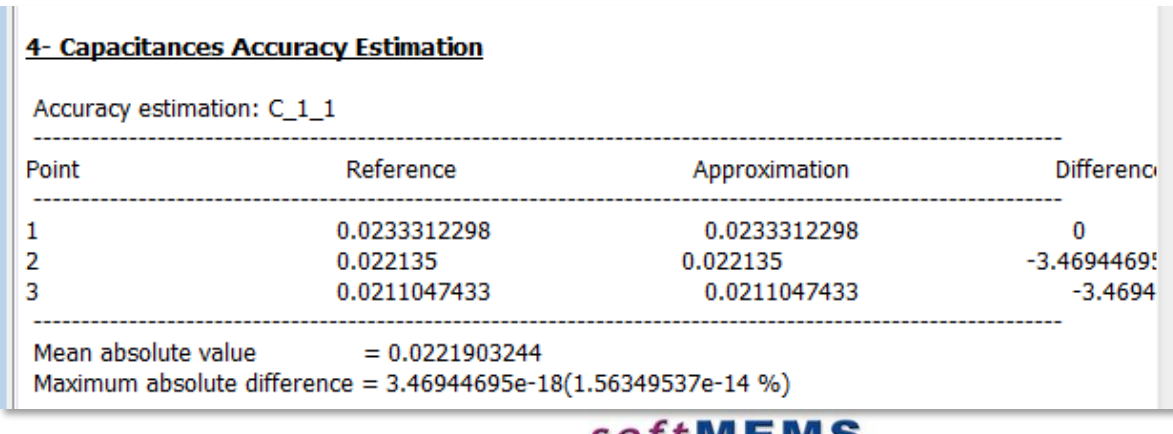